## **How to opt in to receive electronic EOBs**

To make the election to receive EOBs electronically, you must be registered for CHPConnect.

Once registered, you can access CHPConnect and then select *Explanation of Benefits* from the Home screen:

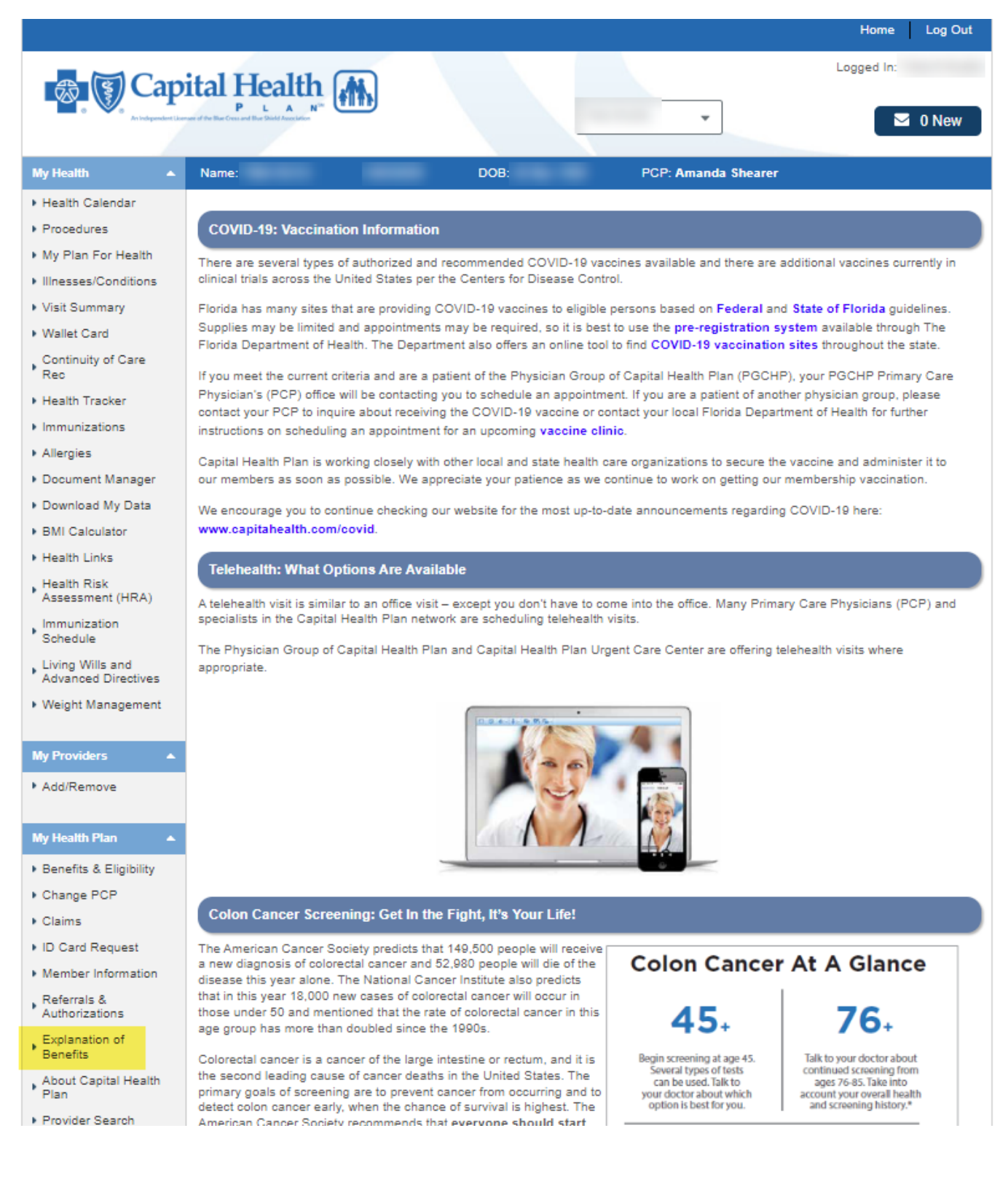

## **How to opt in to receive electronic EOBs**

You will be notified that you are being redirected to Payspanhealth – select *Accept*:

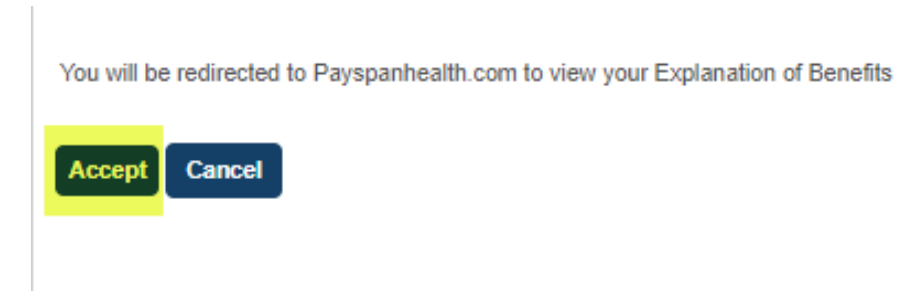

Next, you can make the election to enroll in paperless EOBs from the right-hand side of the screen:

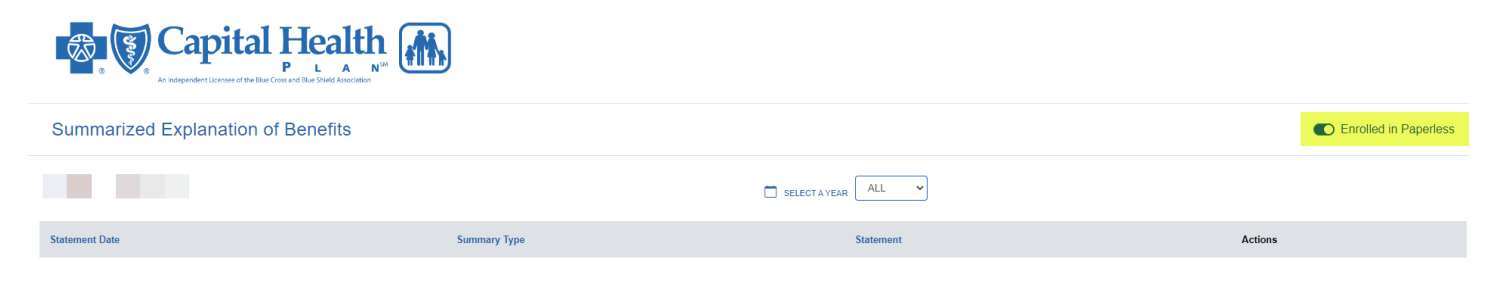

## Then, select *Go Paperless*:

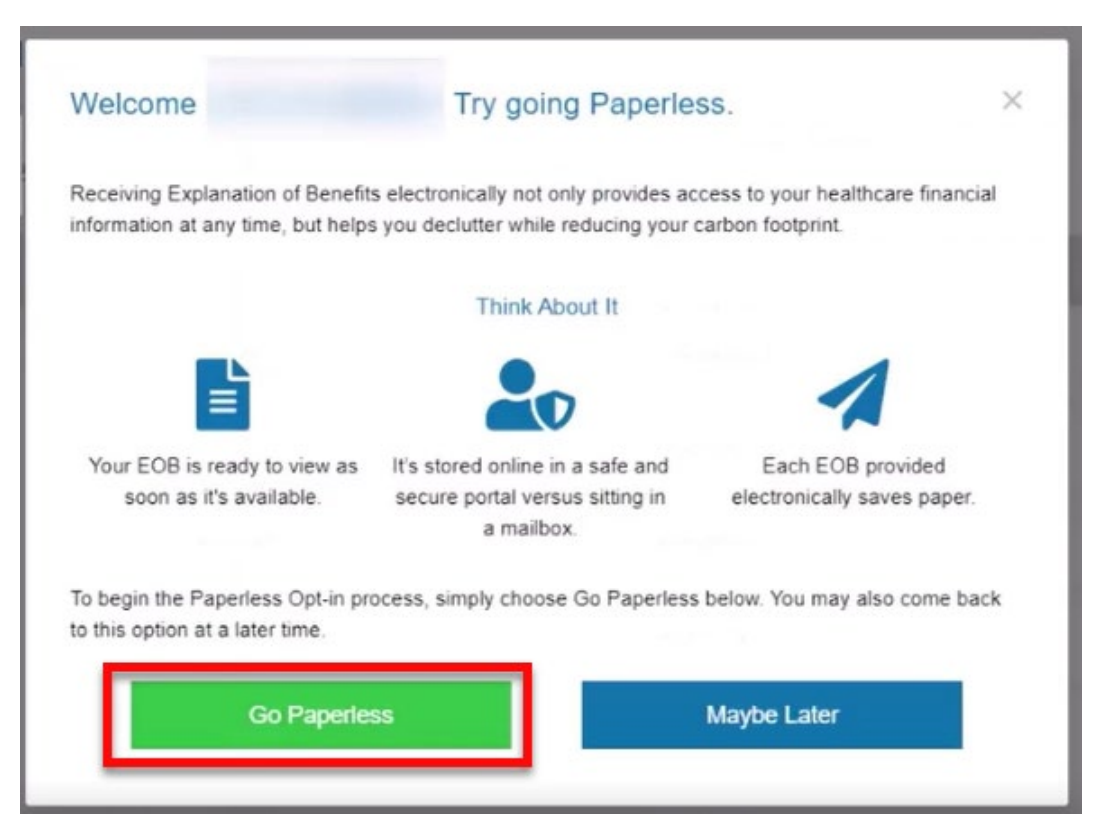

## **How to opt in to receive electronic EOBs**

Lastly, you will be prompted you confirm your email address:

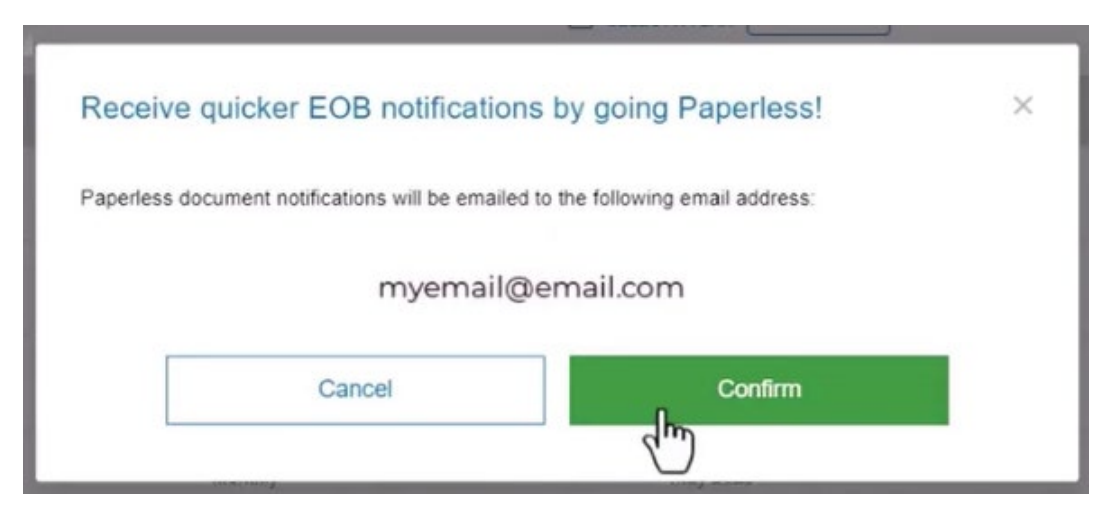

You will receive an email from *[MemberServices@chp.org](mailto:MemberServices@chp.org)* confirming your election.

Paperless EOBs will also be emailed from *[MemberServices@chp.org.](mailto:MemberServices@chp.org)*